# **OptiPlex 3050 All-in-One**

# Quick Start Guide

**Product support and manuals** Manual dan dukungan produk دعم المنتج والدالئل

**Regulatory and safety** Regulasi dan keselamatan ممارسات الأمان والممارسات التنظيمية

**Dell.com/support Dell.com/support/manuals Dell.com/support/windows**

**Contact Dell** Hubungi Dell االتصال بـ Dell

**Dell.com/contactdell**

Pasang penutup kabel (opsional) تثبيت غطاء الكبل (اختيار ي)

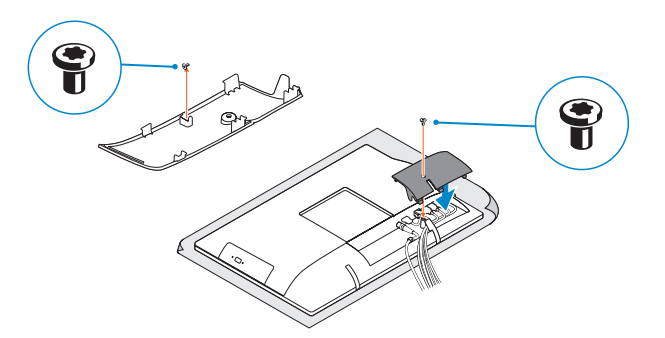

#### **NOTE:** Securing the cable cover by using the Torx screw is optional.

**Dell.com/regulatory\_compliance**

**Regulatory model** Model regulatori الموديل التنظيمي

**W18B**

**Regulatory type** Jenis regulatori النوع التنظيمي

**W18B001**

**Computer model** Model komputer موديل الكمبيوتر

**OptiPlex 3050 All-in-One** 

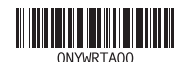

#### **MOTE: If you are connecting a wireless keyboard or mouse, see the documentation that shipped with it.**

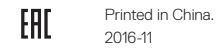

### **Easel stand**

Penyangga segitiga حامل اإلسناد

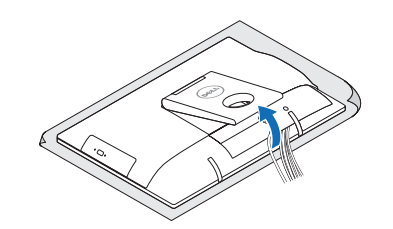

## **3 Install the cable cover (optional)**

## **4 5 Set up the stand (HAS or Easel)**

Tekan tombol daya اضغط على زر التشغيل

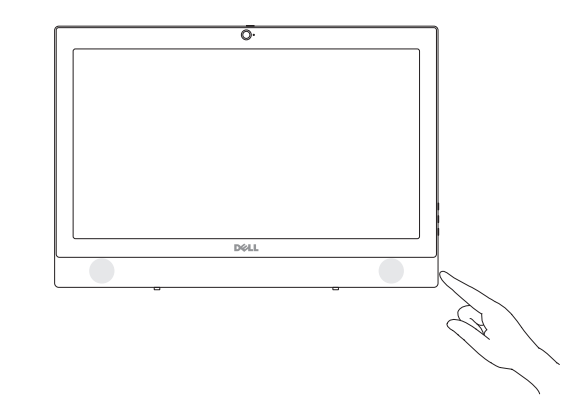

Siapkan penyangga (HAS atau Penyangga Segitiga) إعداد الحامل )HAS أو Easel)

## **1 Connect the keyboard and mouse**

Menyambungkan keyboard dan mouse

قم بتوصيل لوحة المفاتيح والماوس

**CATATAN:** Jika Anda menyambungkan keyboard nirkabel atau mouse, lihat dokumentasi yang dikirimkan bersamanya.

**مالحظة:** في حالة توصيل لوحة مفاتيح أو ماوس السلكي، راجع الوثائق التي تم شحنها معه.

## **2 Connect the power adapter**

Sambungkan adaptor daya توصيل مهايئ التيار

 $(\overline{DZL})$ 

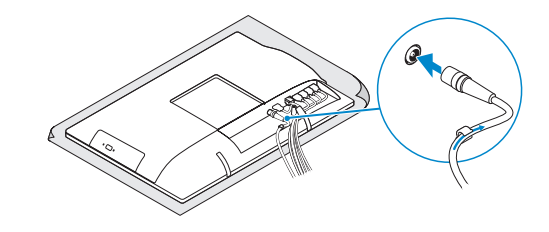

### **Height adjustable stand (HAS)**

Penyangga dengan ketinggian yang dapat disesuaikan (HAS) حامل يمكن ضبط ارتفاعه )HAS)

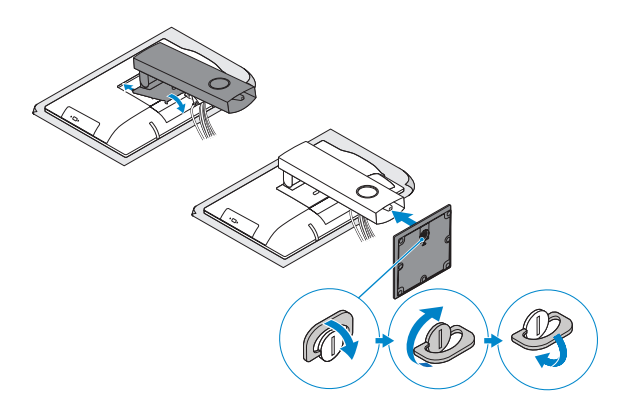

## **5 Press the power button**

**CATATAN:** Mengamankan penutup kabel dengan menggunakan sekrup Torx merupakan tindakan opsional.

**مالحظة:** تثبيت غطاء الكابل باستخدام مسمار Torx اللولبي اختياري.

**Features**

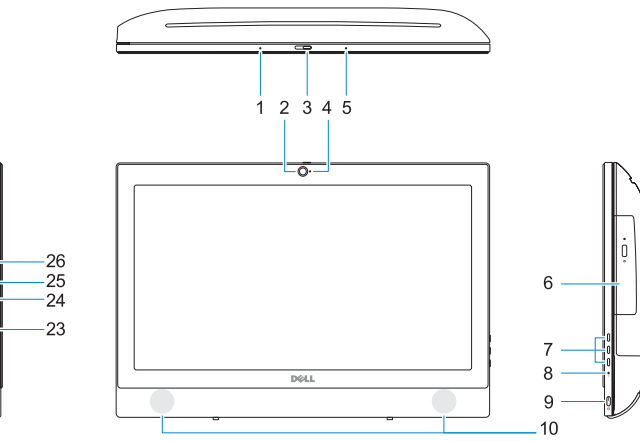

**5.** Mikrofon

**11.** Port USB 2.0 **12.** Port USB 3.0

- **13.** Port jaringan
- **14.** DisplayPort
- **15.** Port konektor daya

## **Tilt**

لئام | Miring

#### **Height adjustable stand**

Penyangga dengan ketinggian yang dapat disesuaikan حامل يمكن ضبط ارتفاعه

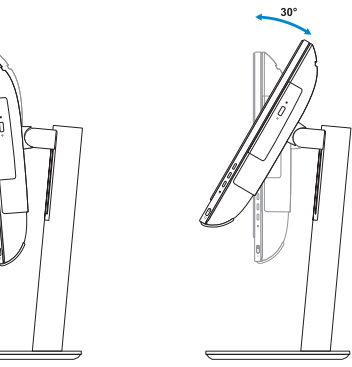

**Easel stand**  Penyangga segitiga حامل اإلسناد

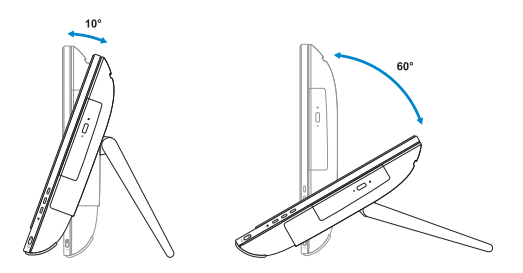

#### Fitur | تازيملا **1.** Mikrofon **1.** Microphone **2.** Camera (optional) **3.** Camera privacy latch (optional) **4.** Camera status light (optional) **5.** Microphone **6.** Optical drive (optional)

## **6 Finish Windows 7 setup**

Tuntaskan penataan Windows 7

إنهاء إعداد 7 Windows

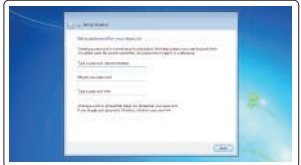

#### **Set a password for Windows**  Atur kata sandi untuk Windows

- **7.** On screen display (OSD) buttons
- **8.** Hard drive activity light
- **9.** Power button and power status light **24.** USB 3.0 port with PowerShare
- **10.** Stereo speakers
- **11.** USB 2.0 ports
- **12.** USB 3.0 ports
- **13.** Network port
- **14.** DisplayPort
- **15.** Power connector port

إعداد كلمة المرور لنظام Windows

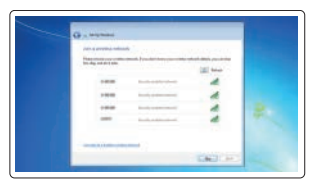

**Connect to your network** Sambungkan ke jaringan Anda التوصيل بالشبكة

الميكروفون **. 1 2.** الكاميرا (اختيارية)

اختياري( مزالج خصوصية الكاميرا ) **. 3 4.** مصباح حالة الكامير ا (اختيار ي)

#### **NOTE: If you are connecting to a secured wireless network, enter the password for the wireless network access when prompted.**

**CATATAN:** Jika Anda menghubungkan ke jaringan nirkabel aman, masukkan kata sandi untuk<br>akses jaringan nirkabel tersebut saat diminta. akses jaringan nirkabel tersebut saat diminta.<br>**ملاحظة: ف**ي حالة اتصالك بشبكة لاسلكية مؤمنة، أدخل كلمة المرور لوصول الشبكة اللاسلكية عند مطالبتك.

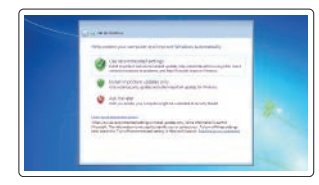

**6.** محرك أقراص ضوئية (اختياري) )OSD أزرار العرض على الشاشة ) **. 7** مصباح نشاط محرك األقراص الثابتة **. 8** زر التشغيل ومصباح حالة التيار **. 9 1010**مكبرات صوت استريو **1111**منفذان 2.0 USB **1212**منفذان 3.0 USB **1313**منفذ الشبكة **1414**منفذ DisplayPort **1515**منفذ موصل التيار

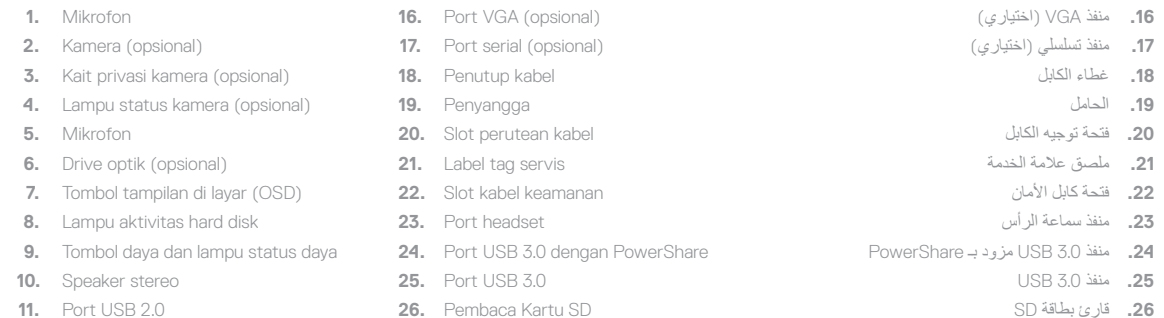

#### **Protect your computer**

Lindungi komputer Anda حماية الكمبيوتر

#### **16.** VGA port (optional)

- **17.** Serial port (optional)
- **18.** Cable cover
- **19.** Stand
- **20.** Cable routing slot
- **21.** Service tag label
- 22. Security cable slot
- **23.** Headset port
- 
- **25.** USB 3.0 port
- **26.** SD Card reader

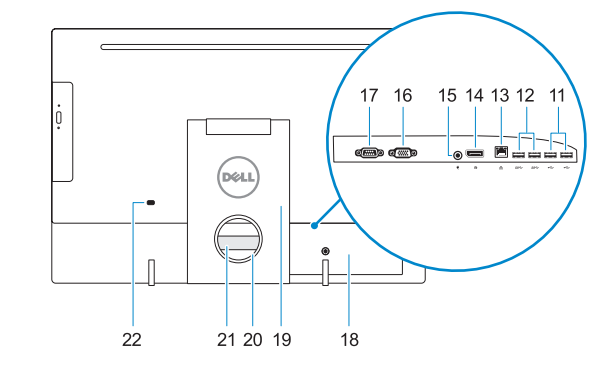

الميكروفون **. 5**

**1818**غطاء الكابل **1919**الحامل